## **Web of Science - RefWorks**

**1.**/ *Search and mark chosen references,as many as you like. Go to Send to, choose Other file formats* and click.

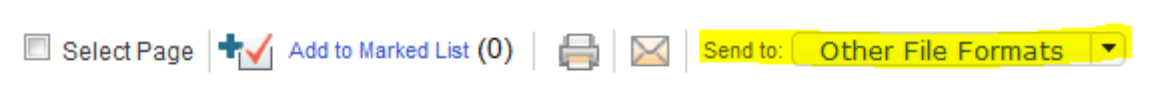

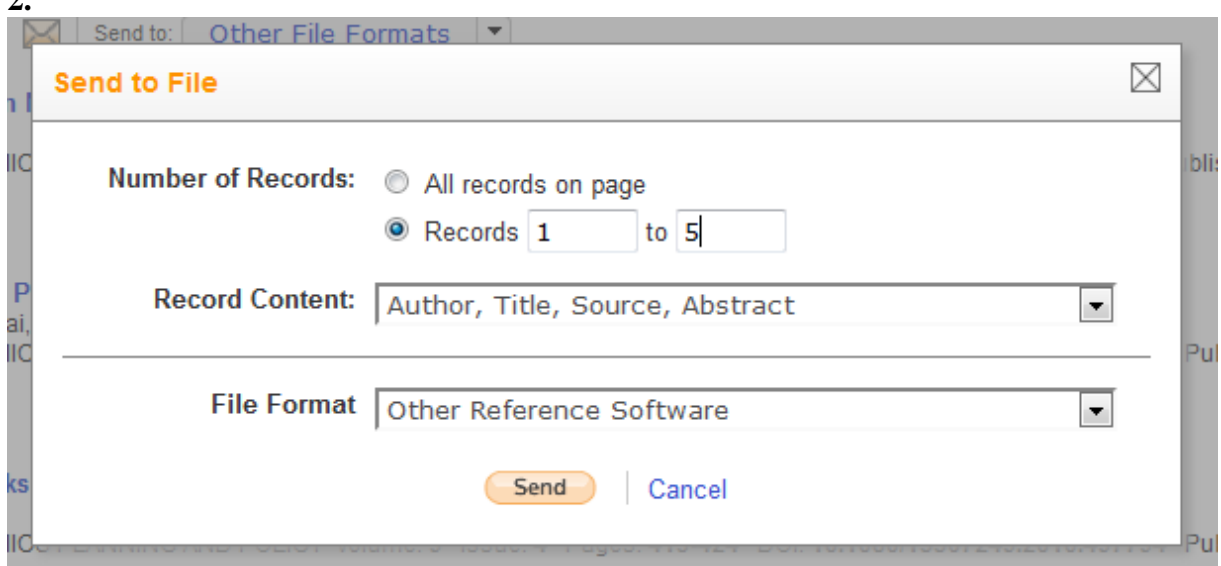

**3.** *Watch out for Pop-up blockers! Click on OK when done*

**2.**

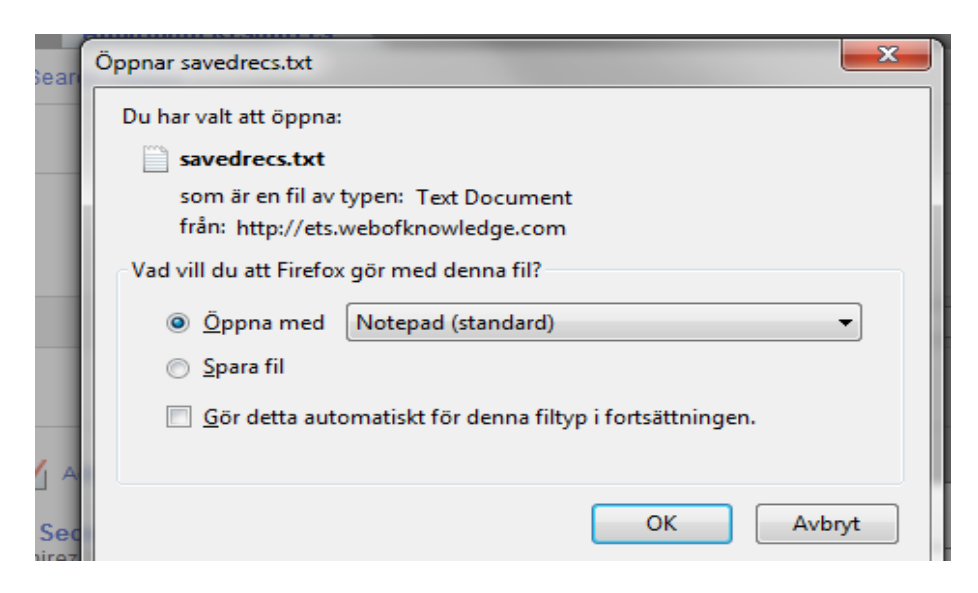

## 4**. Copy text in the textfile that opens:**

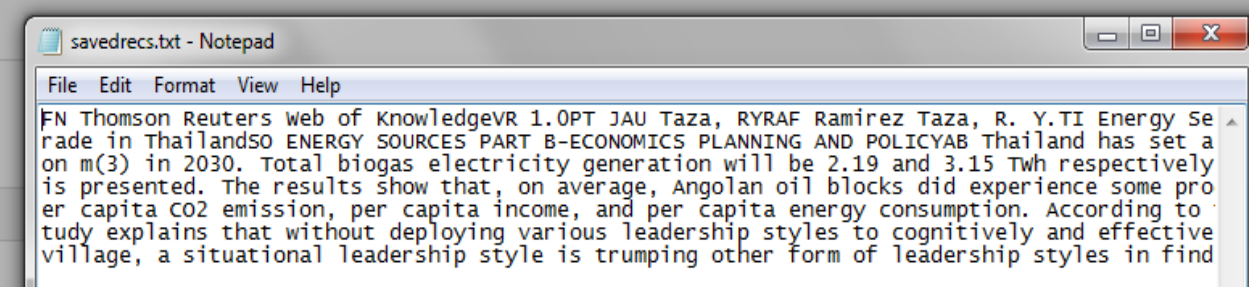

**5**. *Change to* **RefWorks –** *Go to* **References ,** *then* **Import. OBS!** *Choose Import filter/Data source***: THOMSON REUTER** *Choose database*: **Web of Science** *Click on* **"From text"** *and paste your copied text there!*

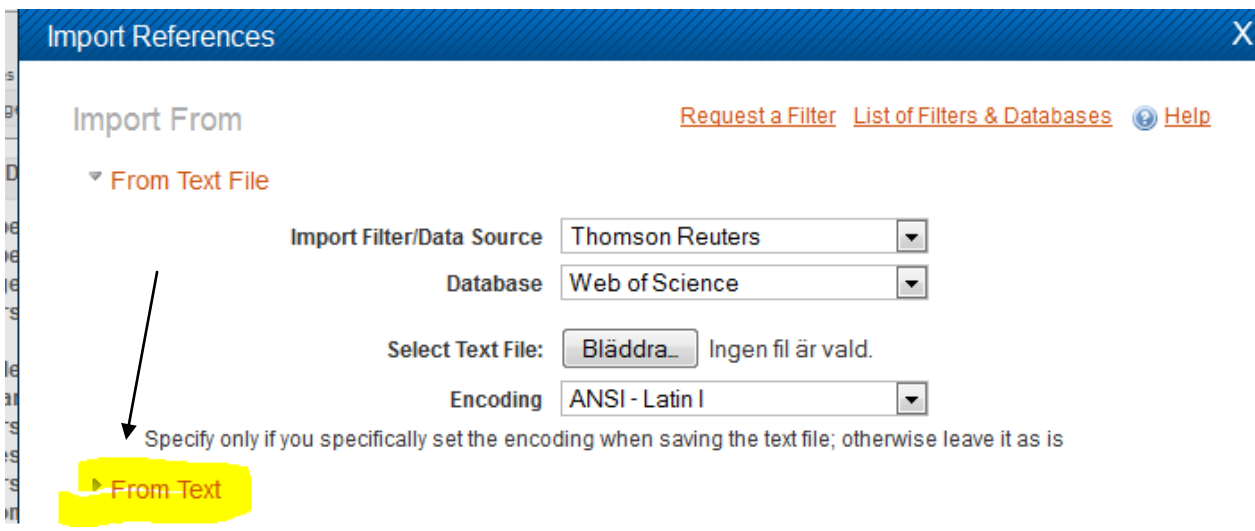

## *6. Your references are in* "**Last imported folder**"

View Last Imported Folder

2013-11-25/CF